# **Федеральное государственное унитарное предприятие «Всероссийский научно-исследовательский институт метрологии им. Д.И. Менделеева» ФГУП «ВНИИМ им.Д.И.Менделеева»**

УТВЕРЖДАЮ И.о. директора м. Д.И.Менделеева» А.Н. Пронин  $\mathcal{O}5$  $17<sub>1</sub>$ 2018 г

Государственная система обеспечения единства измерений

ДАТЧИКИ ВЕТРА УЛЬТРАЗВУКОВЫЕ FT702LT/D50-V22-FF

МЕТОДИКА ПОВЕРКИ

МП-207-0009-2018

Руководитель отдела ФГУП «ВНИИМ им.Д.И.Менделеева»

Ю.Г. Солонецкий

Инженер лаборатории «ВНИИМ им.Д^Й.Менделеева»

А.Ю. Левин

г. Санкт-Петербург 2018 г.

Настоящая методика поверки распространяется на датчики ветра ультразвуковые FT702LT/D50- V22-FF (далее ~ датчики), предназначенные для автоматических измерений скорости и направления воздушного потока, и устанавливает методы и средства их первичной и периодической поверки.

Интервал между поверками 1 год.

- 1. Операции поверки
	- Таблица 1

\*

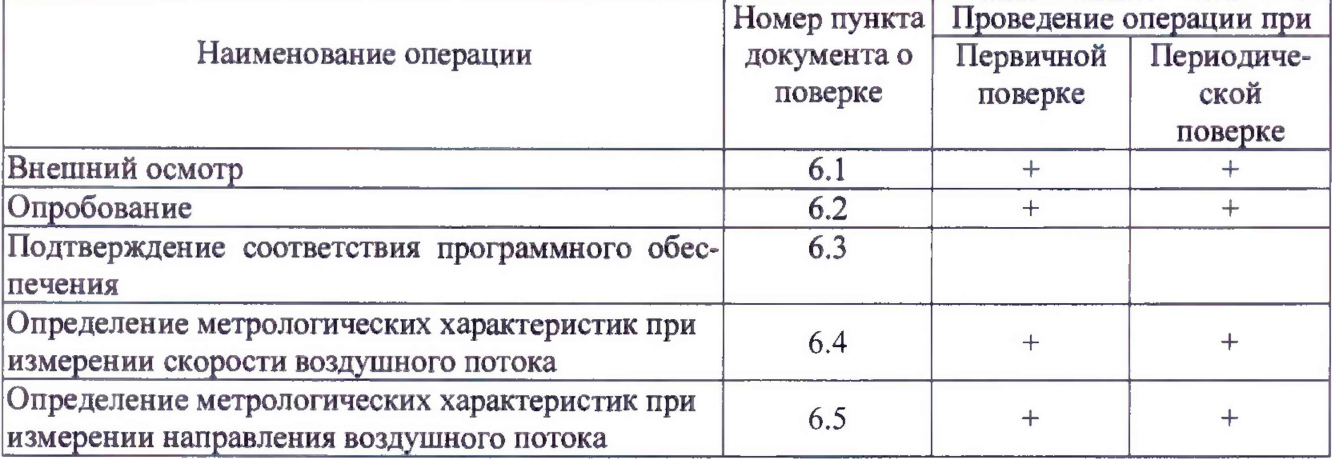

1.1 .При отрицательных результатах одной из операций поверка прекращается.

1.2.По письменному обращению владельца СИ возможна периодическая поверка в ограниченном диапазоне измерений с обязательным занесением данной информации в свидетельство о поверке.

### 2. Средства поверки

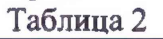

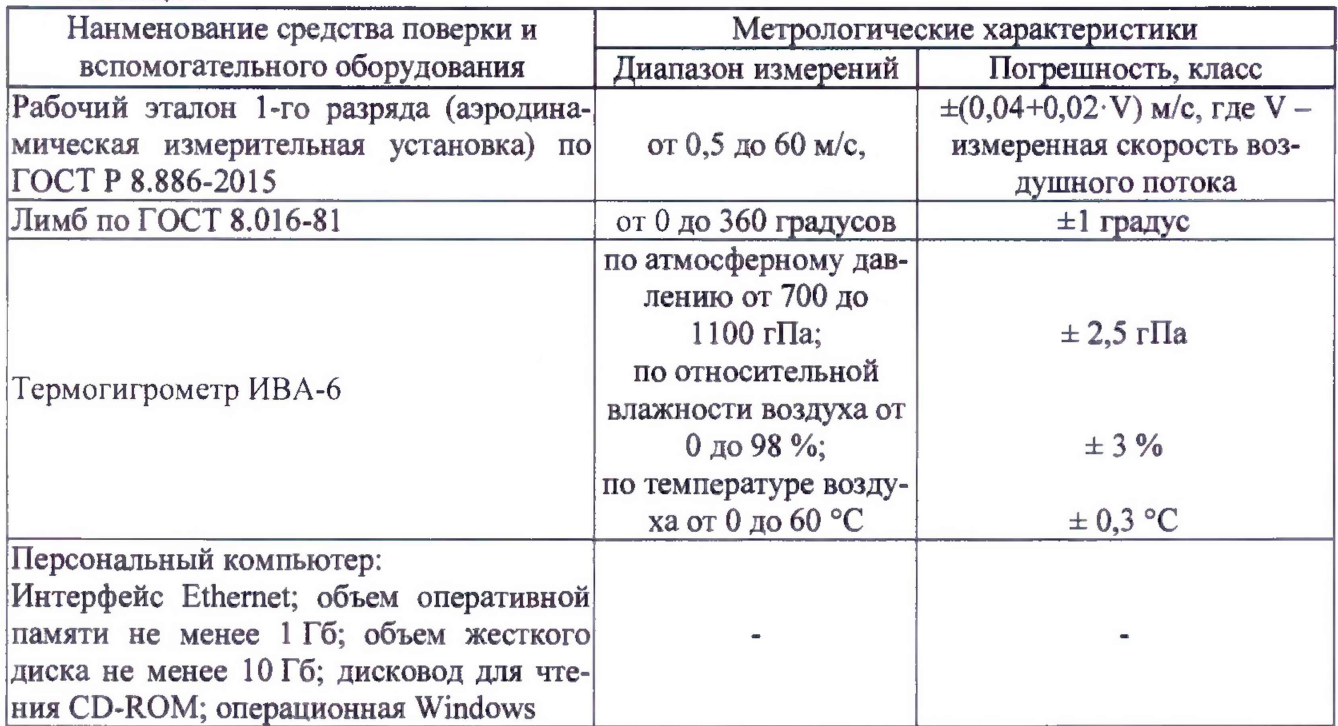

2.1. Средства поверки должны иметь действующие свидетельства о поверке, эталоны - действующие свидетельства об аттестации.

2.2. Допускается применение аналогичных средств поверки обеспечивающих определение метрологических характеристик поверяемых датчиков с требуемой точностью.

3. Требования к квалификации поверителей и требования безопасности.

3.1. К проведению поверки допускаются лица, аттестованные в качестве поверителей, изучившие настоящую методику и эксплуатационную документацию (далее ЭД), прилагаемую к датчикам.

- 3.2. При проведении поверки должны соблюдаться:
	- -требования безопасности по ГОСТ 12.3.019;
	- -требования безопасности, изложенные в эксплуатационной документации;
	- -«Правила технической эксплуатации электроустановок потребителей»;
	- -«Правила ТБ при эксплуатации электроустановок потребителей».
- 4. Условия поверки

При поверке должны быть соблюдены следующие условия:

- температура воздуха,°С
- относительная влажность воздуха,%
- атмосферное давление, гПа от 950 до 1050.
- 5. Подготовка к поверке
	- 5.1. Проверить комплектность датчика.
	- 5.2. Проверить электропитание датчика.

5.3. Подготовить к работе и включить датчик согласно ЭД. Перед началом поверки датчик должен работать не менее 10 мин.

от 18 до 25; от 30 до 80;

### 6. Проведение поверки

6.1. Внешний осмотр

6.1 Л.Датчик не должен иметь механических повреждений или иных дефектов, влияющих на качество его работы.

- 6.1.2. Соединения в разъемах питания датчика должны быть надежными.
- 6.1.3.Маркировка датчика должна быть целой, четкой, хорошо читаемой.

6.1.4. Результаты внешнего осмотра считают положительными, если датчик не имеет повреждений или иных дефектов, маркировка датчика целая, соединения в разъемах питания датчика надежные.

# 6.2. Опробование

Опробование датчика должно осуществляться в следующем порядке:

6.2.1. Включите датчик. Подключите датчик к персональному компьютеру, запустить программное обеспечение FT702LTD Set-Up and Test program в соответствии с пунктом 5 ЭД. 6.2.2. На экране персонального компьютера должна отображаться информация о текущих

измерениях.

6.2.3.Результаты опробования считают положительными, если датчик работоспособен и отображает измерительную информацию на экране персонального компьютера.

6.3. Подтверждение соответствия программного обеспечения

6.3.1. Подтверждение соответствия программного обеспечения выполняется в следующем порядке.

6.3.2. Идентификация встроенного ПО «SW» осуществляется путем проверки опломбирования корпуса датчика.

6.3.3. Проверьте пломбировку на корпусе датчика на целостность.

\*

6.3.4.Результаты идентификации программного обеспечения считают положительными, если пломбы на корпусе не повреждены.

6.4. Определение метрологических характеристик при измерении скорости воздушного потока производится в следующем порядке:

6.4.1.Закрепите датчик в измерительном участке Рабочего эталона 1-го разряда (аэродинамическая измерительная установка) по ГОСТ Р 8.886-2015.

6.4.2. Подключить датчик к персональному компьютеру согласно ЭД.

6.4.3.Установите скорость воздушного потока в рабочем участке аэродинамической измерительной установки равные (0,5; 10; 30; 40; 50) м/с.

6.4.4. На каждой скорости фиксируйте показания датчика на экране персонального компьютера.

6.4.5.Вычислите абсолютную погрешность измерений скорости воздушного потока по формуле:

 $\Delta V$  j=( $V_{\text{H3M}i}$  -  $V_{\text{3T}i}$ );

Где  $V_{\text{ini}}$  - значения скорости воздушного потока в измерительном участке эталона, м/с; V<sub>измі</sub> - значения скорости воздушного потока, измеренные датчиком, м/с.

6.4.6. Критерием положительного результата является:

 $\Delta$ V<sub>i</sub> ≤ ±0,5 м/с, в диапазоне измерений от 0,5 до 15 м/с;

 $\Delta$ V<sub>i</sub> ≤ ±(0,4 · V<sub>изм</sub>) м/с, в диапазоне измерений свыше 15 до 50 м/с;

где  $V_{H3M}$  – измеренная скорость воздушного потока, м/с.

6.5. Определение метрологических характеристик при измерении направления воздушного потока производится в следующем порядке:

6.5.1.Разместите датчик в измерительном участке аэродинамической измерительной установки.

6.5.2.Закрепите датчик на лимбе по ГОСТ 8.016-81 (далее - лимб) таким образом, чтобы нулевая отметка датчика соответствовала нулю лимба.

6.5.3.Установите скорость воздушного потока в рабочем участке аэродинамической измерительной установки равную 1 м/с.

6.5 А Фиксируйте показания датчика на экране персонального компьютера, показания должны находится в пределах 0±3 градуса.

6.5.5.Поверните датчик на лимбе на отметки: 90, 180, 270, 355 градусов

6.5.6. Фиксируйте показания датчика на экране персонального компьютера.

6.5.7.Повторите пункты 6.5.5-6.5.6 устанавливая скорость воздушного потока в аэродинамической измерительной установке равные 25 м/с, 50 м/с.

6.5.8.Вычислите абсолютную погрешность измерений направления воздушного потока по формуле:

#### $\Delta H_i = (H_{H3Mi} - H_{3Ti});$

Где Н<sub>эті</sub> - значения направления воздушного потока по лимбу, градус;

Низм1 - значения направления воздушного потока, измеренные датчиком, градус.

6.5.9. Критерием положительного результата является:

 $\Delta H_i \leq \pm 2$  градуса

7. Оформление результатов поверки

7.1. Результаты поверки оформляют в протоколе, рекомендуемая форма которого приведена в Приложении А.

7.2. При положительных результатах поверки оформляют свидетельство о поверке установленного образца. Знак поверки наносится на свидетельство о поверке.

7.3. При отрицательных результатах поверки оформляют извещение о непригодности установленного образца.

# Приложение А Рекомендуемая форма протокола поверки

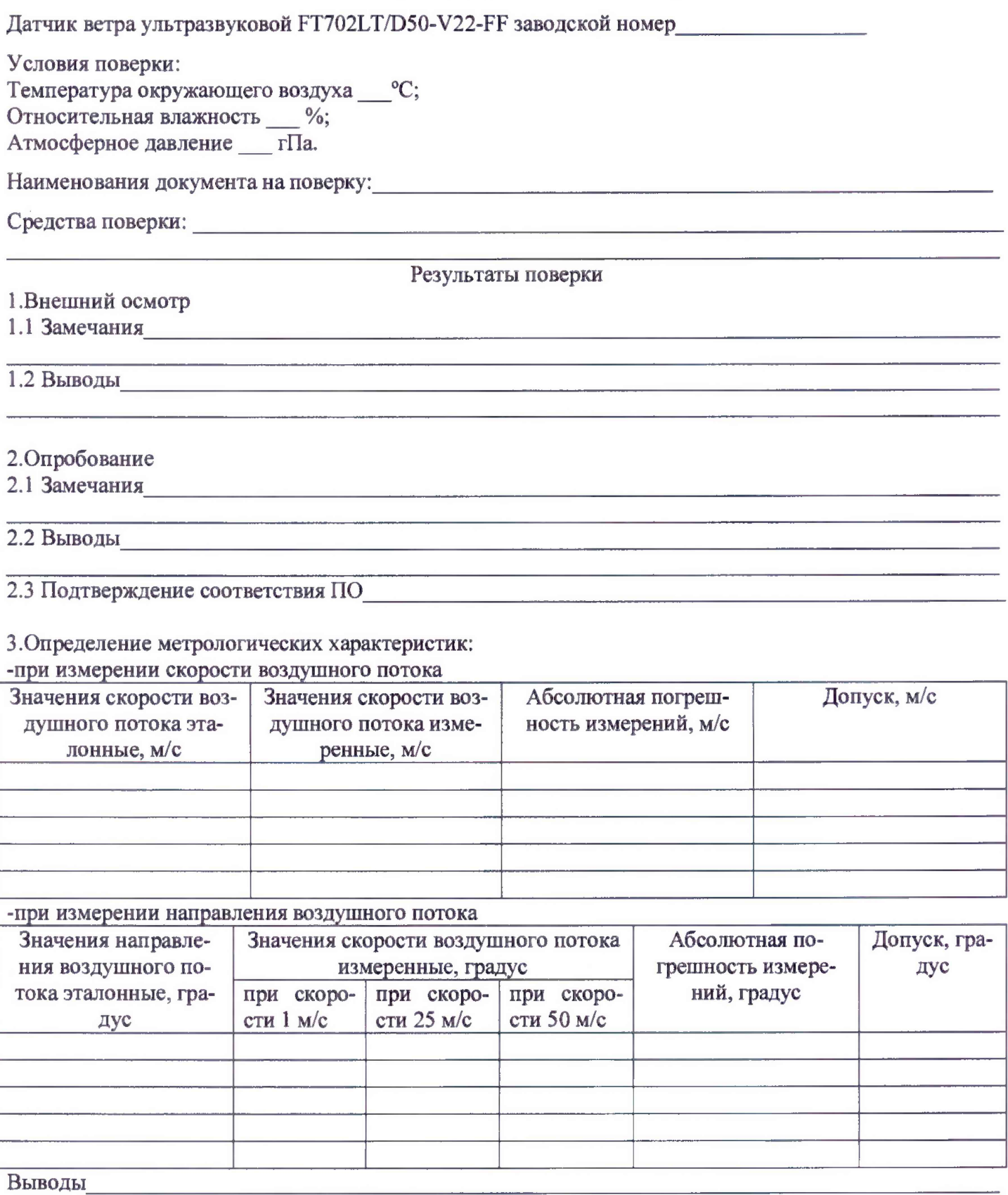

На основании полученных результатов

 $\lambda$ 

датчик ветра ультразвуковой FT702LT/D50-V22-FF признается: Поверитель\_\_\_\_\_\_\_\_\_\_\_\_\_\_\_\_\_\_\_\_\_\_\_\_\_\_\_\_\_\_\_\_\_\_\_\_\_\_\_\_\_\_\_\_

Дата поверки и «альми » пода. Подпись ФИО